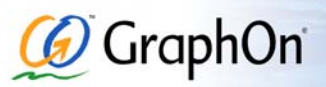

Quick Start Guide

# **GO-Global® for UNIX Server Quick Start**

Following are the requirements and steps for installing and configuring the GO-Global Server software. For further instructions, please consult the *GO-Global for UNIX Administrator Guide*.

#### **System Requirements**

To install and run the GO-Global Server software, your UNIX host must have at least the following resources available:

- Up to 180 MB disk space on the partition where the product will be installed (the installation program will tell you how much)
- 86 MB of temporary disk space in /tmp, to extract the installer files (a different directory can be specified)
- A console X11R6 installation

#### **Installation**

The following steps will install the GO-Global software on your UNIX host. These instructions assume familiarity with the UNIX operating system.

- 1. Become root.
- 2. Download the correct server binary file for your platform from the designated FTP site.
- 3. Ensure the transferred binary is executable.
- 4. Execute the binary.
- 5. You may restore a previous installation. If none exists, select **Don't Restore**.
- 6. Server configuration: The default values on the **Enter Data** screen are strongly suggested as the basic settings for the server.

### **Registration and Licensing**

Although GO-Global is now running on the server, clients cannot connect until you have registered your GO-Global software and received a license key, as follows:

- 1. Obtain your Host ID from \$GOGLOBAL\_ROOT/etc/hostid.txt
- 2. Obtain the Product Code that shipped with GO-Global. If you are registering a demonstration version, enter demo.
- 3. Go to http://www.graphon.com/license to register.
- 4. Upon completing registration, you will receive a license file. Save the file as \$GOGLOBAL\_ROOT/etc/license.dat.
- 5. Stop and restart GO-Global:
	- # \$GOGLOBAL\_ROOT/etc/goglobalux stop
	- # \$GOGLOBAL\_ROOT/etc/goglobalux start

You have completed the minimum server installation, allowing Ethernet or direct dial-up connectivity.

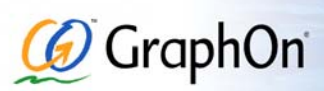

## **Web-Enabling**

Web-enabling the GO-Global software allows end-users to use a web browser to initiate a GO-Global session. When configuring GO-Global for the web, the GO-Global host must have access to a machine with an HTTP server. Copy or symbolically link the contents of \$GOGLOBAL\_ROOT/htdocs to your web server's document root directory, or configure your web server to include these files for distribution. When a client browses to */index.html/*, GO-Global determines what kind of browser has requested data and returns the appropriate GO-Global software to the client machine.

### **Distributing End-User Materials**

The GO-Global client software and documentation can be distributed via the web, FTP, or e-mail. For most installations, the client software is required, and can be downloaded from the GraphOn web site. For web-based installations, only the URL for the contents of the distributed htdocs directory is required. The following table summarizes with examples:

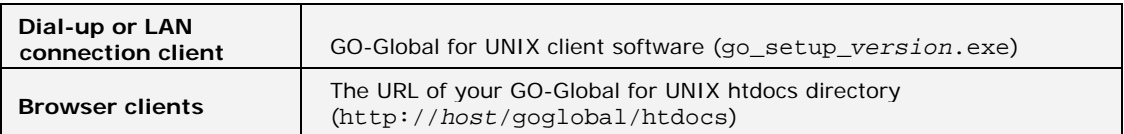

When a client connects to the web server, the browser type is detected and the appropriate client implementation is used automatically.

# **Publishing Applications**

Before client users can access a UNIX application, the GO-Global Server must be configured to publish the application using the GO-Global configuration utility, **GO-Configure**. This can be run in two ways. At the host console:

- **#** login root
- **#** cd \$GOGLOBAL\_ROOT/bin
- **#** ./go-configure

*Or,* connect to the server using a GO-Global client and double-click on **GO-Configure**.

Direct web clients to the GO-Global login page (http://*domain*/goglobal, for example). Once connected to the GO-Global Server, users launch applications from the Program Window by doubleclicking the application's icon.

#### **Corporate Headquarters**

GraphOn Corporation 5400 Soquel Avenue, Suite A2 Santa Cruz, CA 95062

Toll Free: 1.800.GRAPHON Phone. 603.225.3525 Fax: 831.475.3017

www.graphon.com support@graphon.com

**GraphOn Europe**  GraphOn Building A, Trinity Court Wokingham Road Bracknell, Berkshire RG42 1PL United Kingdom

Phone: +44 1344.668534 Fax: +44 1344.668222

Copyright © 1999-2009 GraphOn Corporation. All rights reserved. Microsoft, Windows, Windows NT, Internet Explorer, and Terminal Server are trademarks of Microsoft Corporation in the United States and/or other countries. Linux is a registered<br>trademark of Linus Torvalds. UNIX is a registered trademark of The Open Group. Macintosh is a regis Computers, Inc. All other brand and product names are trademarks of their respective companies or organizations.